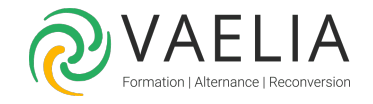

# Formation Adobe Photoshop Perfectionnement

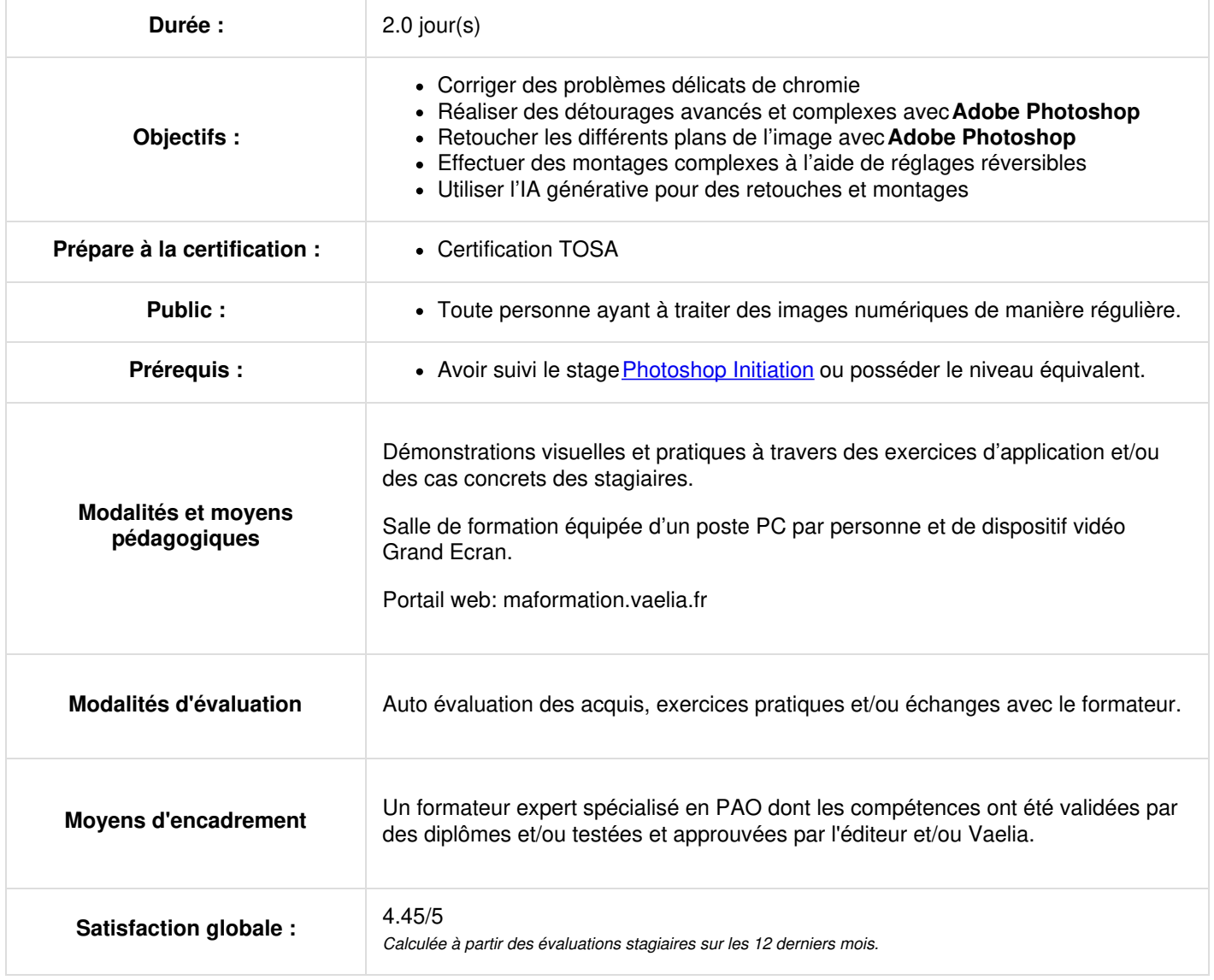

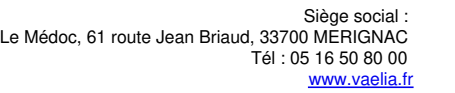

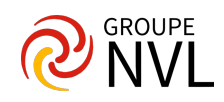

# **Jour 1**

# **Paramétrer Adobe Photoshop**

- Configurer les préférences de l'application et du document
- Organiser et mémoriser son espace de travail en fonction de ses besoins.
- Les raccourcis clavier indispensables

# **Rappeler les notions essentielles de l'image et de la couleur**

- Synchroniser les couleurs des applications Adobe
- Différencier les espaces RVB, CMJN et Lab
- Appréhender les notions de profondeur de couleur (8, 16, 32 bits).
- Manipuler, convertir et appliquer des profils ICC

## **Corriger des problèmes délicats de chromie**

- Utiliser les modes de réglage non destructifs
- Rééquilibrer les densités de l'image.
- Supprimer les teintes dominantes.
- Appliquer la vibrance et la saturation avec précision.
- Augmenter la netteté d'une image en fonction de sa destination (print ou web).

## *Étude de cas : retoucher la chromie des images comportant des défauts caractéristiques*

# **Réaliser des détourages avancés et complexes avec Adobe Photoshop**

- Utiliser les plages de couleur
- Appliquer les outils zone de mise au point, sujet, ciel
- Transformer et déformer des sélections
- Détourer des objets manufacturés avec les outils vectoriels
- Effectuer des détourages de cheveux et d'éléments complexes

*Étude de cas : détourer plusieurs images en adaptant la méthode de sélection à la complexité voulue.*

# **Jour 2**

## **Retoucher les différents plans de l'image**

- Modifier les plans en changeant la profondeur de champ à l'aide des filtres flou
- Créer d'effets réalistes et complexes avec la galerie d'effet de flou
- Changer les proportions d'une image en rajoutant de la matière sans la détériorer.

*Étude de cas : modifier des images à l'aide des outils évoqués ci-dessus.*

### **Effectuer des montages complexes à l'aide de réglages réversibles**

- Utiliser toutes les fonctions de détourage vues précédemment pour isoler chaque élément du montage
- Utiliser les masques de fusion pour affiner le détourage et le montage
- Utiliser aussi souvent que possible les filtres et calques dynamiques
- Appliquer des masques d'écrêtage
- Jouer avec les modes de fusion créatifs pour enrichir sa composition

*Étude de cas : détourer plusieurs images et en faire une composition homogène.*

### **Gérer les textes**

- Manipuler la typographie grâce à la palette Propriété et la transformation
- Coloriser, mettre à l'échelle et créer des effets subtils sur la typographie
- Composer des textes à fort impact visuel en utilisant les bonnes polices de caractères.

## *Étude de cas : composer un flyer A5*

### **Utiliser l'IA générative pour des retouches et montages**

- Supprimer des éléments indésirables
- Modifier des arrières plans
- Utiliser le remplissage génératif
- Ajuster les réglages via la palette Propriété

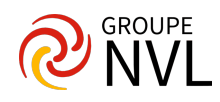